# **100% Money Back**

### **Vendor:**Microsoft

**Exam Code:**PL-500

**Exam Name:**Microsoft Power Automate RPA Developer

**Version:**Demo

You need to identify the cause for the SMSApp data entry issue.

What is the root cause?

- A. The DLP policy that contains the desktop flow connector was deleted.
- B. The default policy group is set to Blocked.
- C. The desktop flow was not shared with the finance clerk.
- D. The scope of the DLP policy was changed to exclude the development environment

E. The Power Automate Management connector is assigned to the Business category.

#### Correct Answer: B

According to the scenario, the SMSApp data entry issue occurred after a DLP policy change that excluded the development environment from its scope. This means that any desktop flow that uses connectors in the development environment will be blocked by the DLP policy1. Therefore, the root cause of the issue is option D.

#### **QUESTION 2**

You are developing a flow that interacts with a Microsoft Dataverse table named Account. The table includes the following columns:

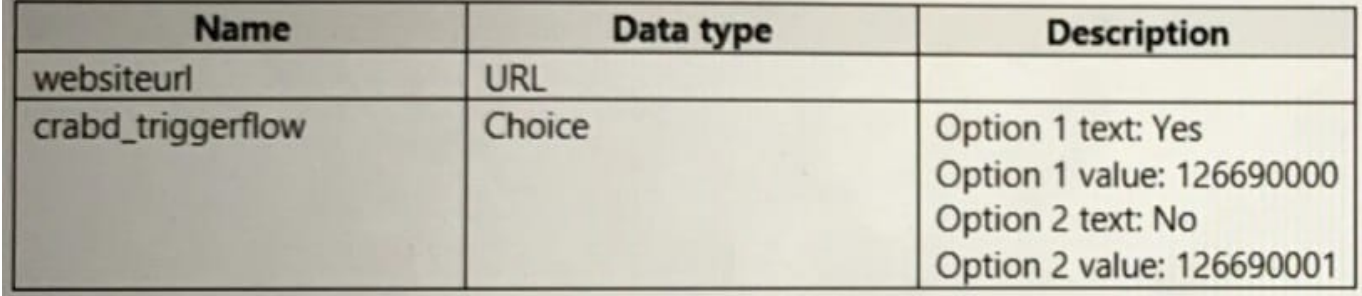

The flow must only trigger when a record is added to the Accounts table and the following conditions are met:

1.

the websiteurl field is set to https://microsoft.com

 $\mathcal{L}$ 

the crabd.triggerflow field is set to Yes

You need to configure the flow trigger.

Which trigger condition expression should you use?

A. @and(equals(triggerOutputs()?[\\'body/crabd\_triggerflow\\'], \\'126690000\\'),

equals(triggerOutputs()?[\\'body/websiteurl\\'], \\'https://microsoft.com\\') )

B. @and(equals(triggerOutputs()?[\\'body/crabd\_triggerflow\\'], 126690001), equals(triggerOutputs()?[\\'body/websiteurl\\'], \\'https://microsoft.com\\') )

C. @or(equals(triggerOutputs()?[\\'body/crabd\_triggerflow\\'], 126690000), equals(triggerOutputs()?[\\'body/websiteurl\\'], \\'https://microsoft.com\\') )

D. @or(equals(triggerOutputs()?[\\'body/crabd\_triggerflow\\'], \\'126690001\\'), equals(triggerOutputs()?[\\'body/websiteurl\\'], \\'https://microsoft.com\\') )

Correct Answer: A

#### **QUESTION 3**

#### HOTSPOT

You are developing a cloud flow.

You write expressions for the following JSON object. (Line numbers are included for reference only.)

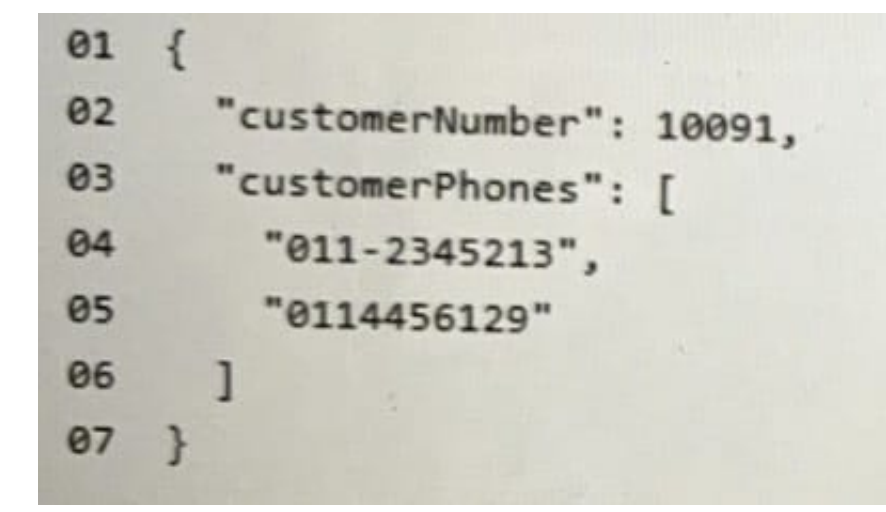

The flow parses JSON data by using the following schema; For each of the following statements, select Yes if the statement is true. Otherwise, select No. NOTE: Each correct selection is worth one point.

Hot Area:

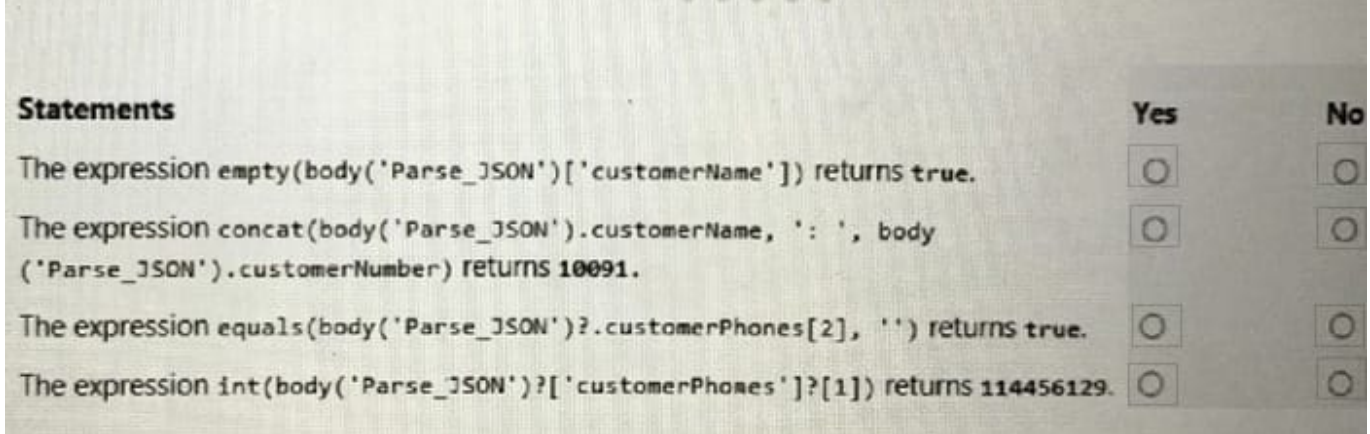

Correct Answer:

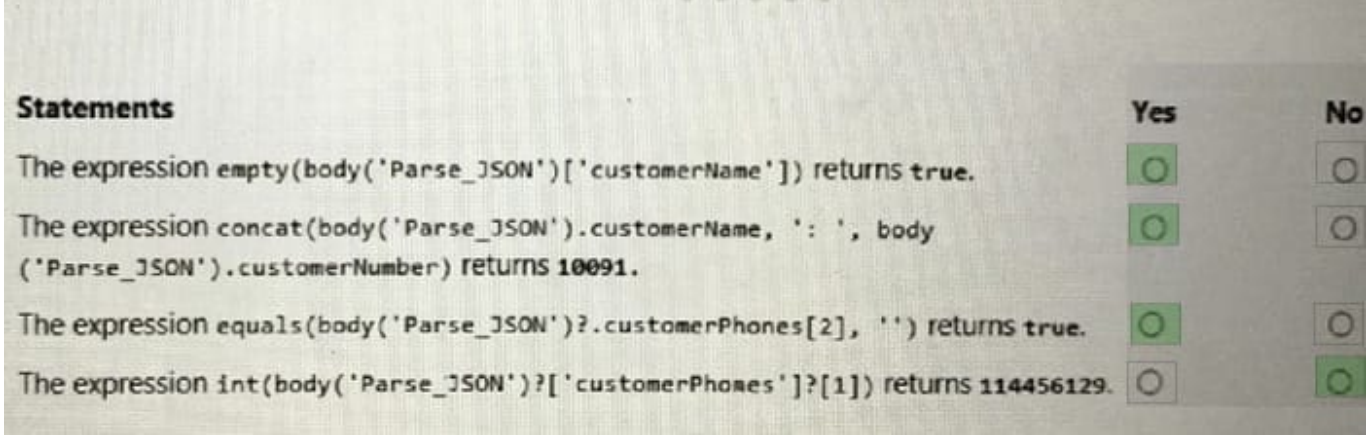

#### **QUESTION 4**

HOTSPOT

A company develops an automation solution.

You need to manage the flows. To answer, select the appropriate options in the answer area.

NOTE: Each correct selection is worth one point.

Hot Area:

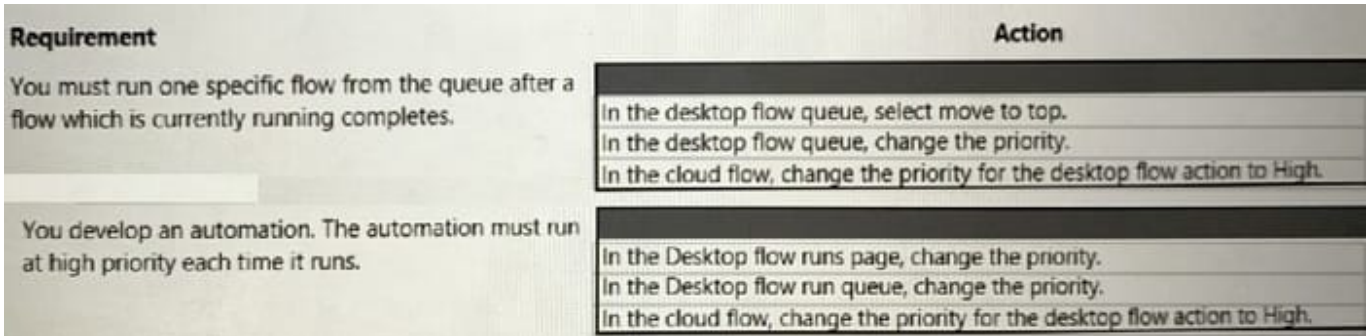

#### Correct Answer:

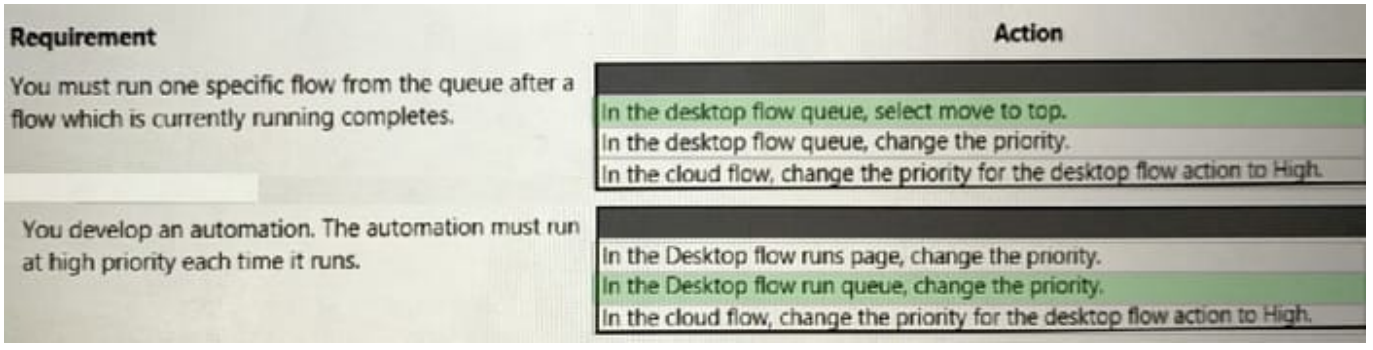

#### **QUESTION 5**

DRAG DROP A company stores confidential documents in a SharePoint document library. A developer must create an automation solution in a default environment that processes documents from the SharePoint library and uploads approved documents to Azure File Storage for archiving purposes. The automation must meet the

following requirements:

1.

Prevent modification or deletion of approved documents from Azure File Storage.

2.

Prevent sharing of documents from SharePoint or Azure File Storage.

You need to configure a data loss prevention (DLP) policy.

Which five actions should you perform in sequence? To answer, move the appropriate actions from the list of actions to the answer area and arrange them in the correct order.

Select and Place:

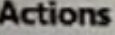

Confirm and save the policy.

Add the SharePoint, Azure File Storage, and Approvals connectors to the Business category.

Set the policy scope to Add multiple environments and add the default environment.

Set the policy scope to Exclude certain environments and add the default environment.

Add the SharePoint, Azure File Storage, and Approvals connectors to the Non-business category.

Configure Azure File Storage connector actions.

Add the SharePoint and Approvals connectors to the Business category. Add the Azure File Storage connector to the Blocked category.

**Answer Area** 

#### **Actions**

Confirm and save the policy.

Add the SharePoint, Azure File Storage, and Approvals connectors to the Business category.

Set the policy scope to Add multiple environments and add the default environment.

Set the policy scope to Exclude certain environments and add the default environment.

Add the SharePoint, Azure File Storage, and Approvals connectors to the Non-business category.

Configure Azure File Storage connector actions.

Add the SharePoint and Approvals connectors to the Business category. Add the Azure File Storage connector to the Blocked category.

#### **Answer Area**

Set the policy scope to Exclude certain environments and add the default environment.

Add the SharePoint and Approvals connectors to the Business category. Add the Azure File Storage connector to the Blocked category.

Configure Azure File Storage connector actions.

Confirm and save the policy.

#### QUESTION 6

You have a desktop flow that interacts with a desktop-based application. You plan to enter data into each field by using the Send keys action.

You test the flow. The Send keys action runs successfully but the input fields are empty.

You need to add a step before the Send keys action to resolve the issue.

Which two steps can you use? Each correct answer presents a complete solution.

NOTE: Each correct selection is worth one point.

- A. Use the Wait for window action.
- B. Set the key state.
- C. Use the Focus window action.
- D. Set the window state.
- E. Use the Wait for mouse action

Correct Answer: AC

#### **QUESTION 7**

#### HOTSPOT

You need to determine the causes for the reported issues.

What are the causes? To answer, select the appropriate options in the answer area.

NOTE: Each correct selection is worth one point.

Hot Area:

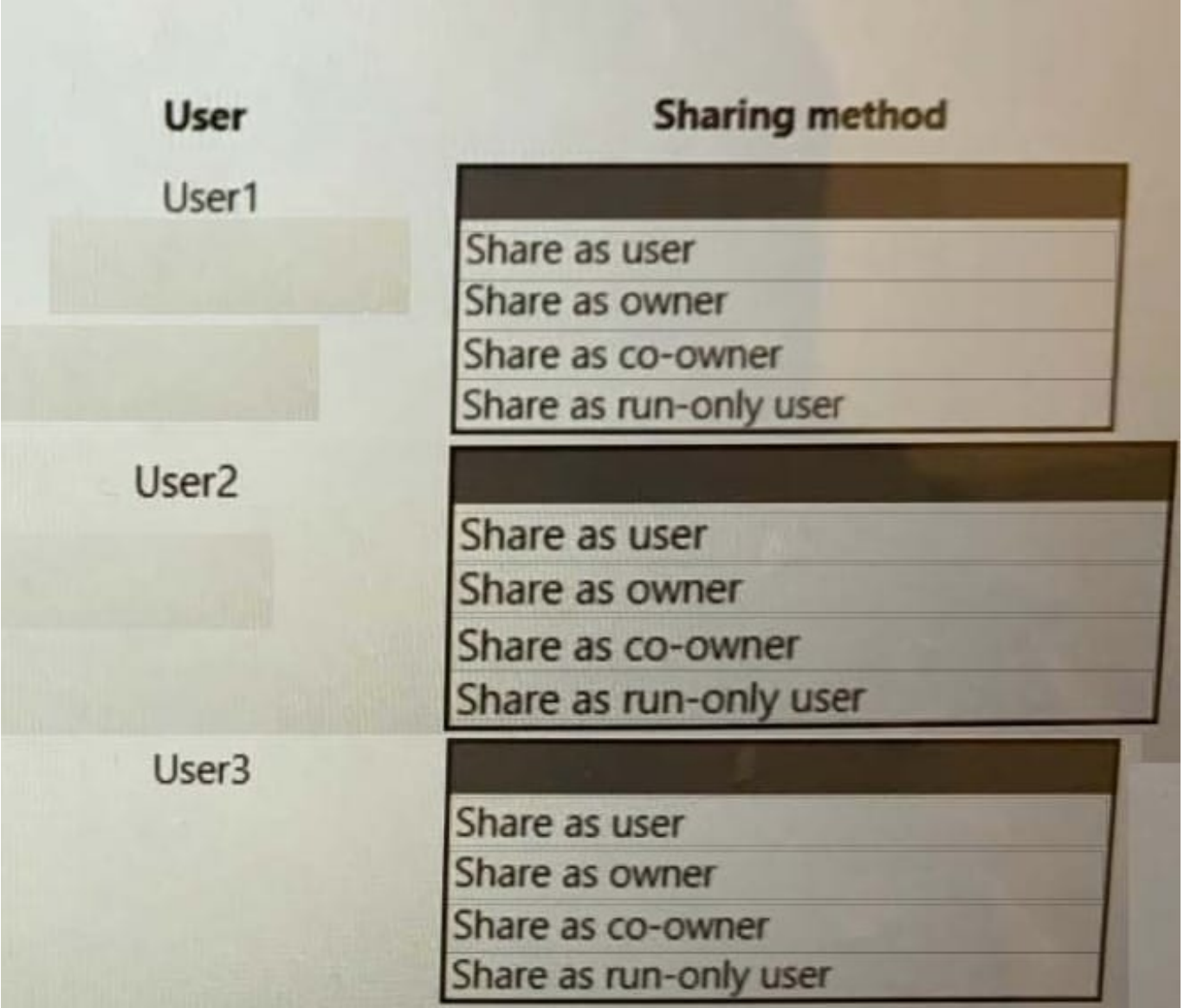

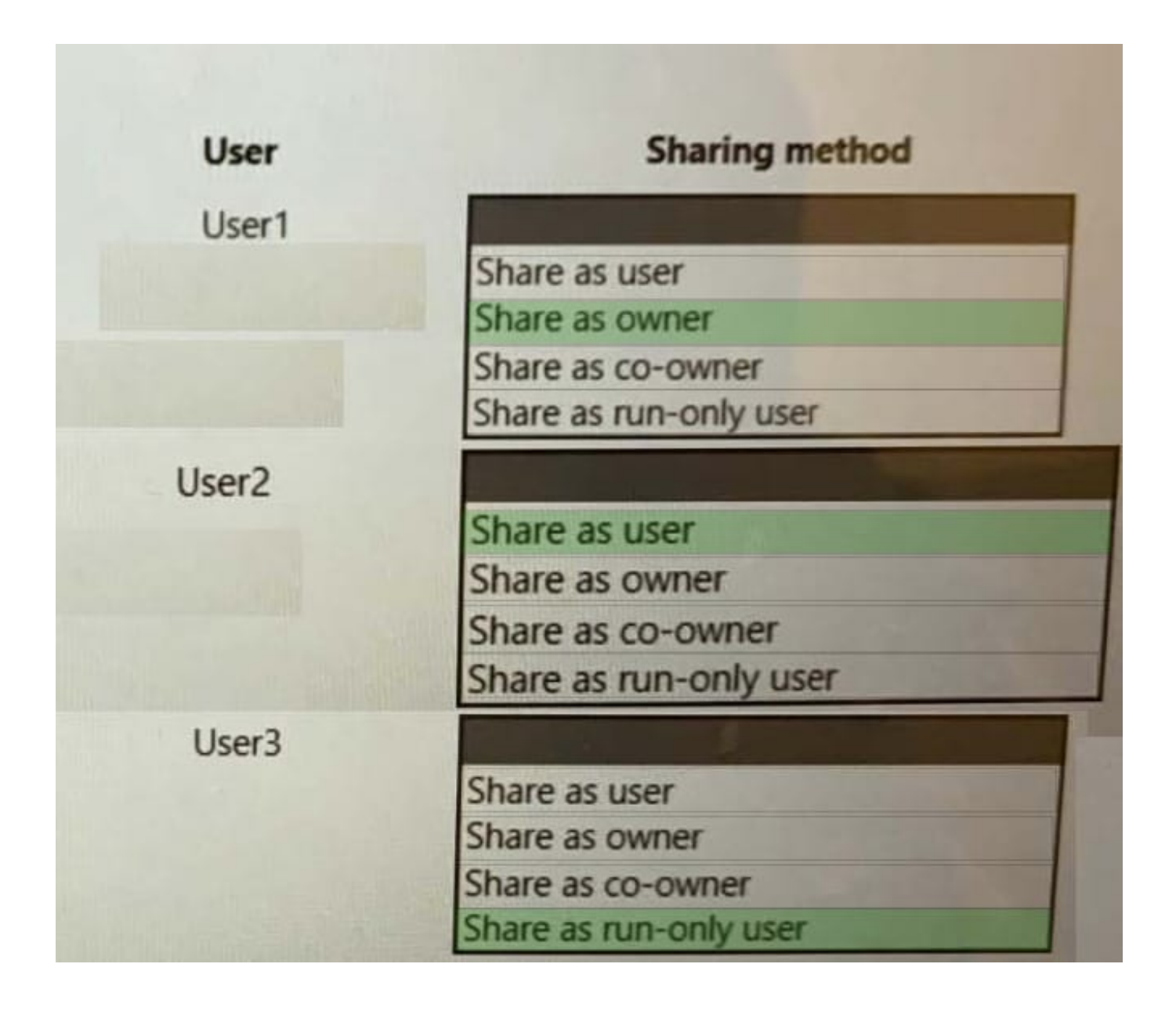

A Power Automate developer created the following script for the Member Management System desktop flow:

```
DF01 function ExecuteScript(){
       document.GetElementsByClassName("address")[0].children[0].innerText
DF02
DF03 }
```
You need to install Windows updates on the desktop flow machines. What should you do?

A. Set the machine group in maintenance mode.

- B. Enable maintenance mode on all machines.
- C. Disable the banker desktop cloud flow.
- D. Enable maintenance mode on each machine separately.
- E. Update the connected environment on the running machines.

Correct Answer: A

#### **QUESTION 9**

#### HOTSPOT

You need to design automation solutions for a company.

What should you implement? To answer, select the appropriate configuration in the answer area.

NOTE: Each correct selection is worth one point.

Hot Area:

×

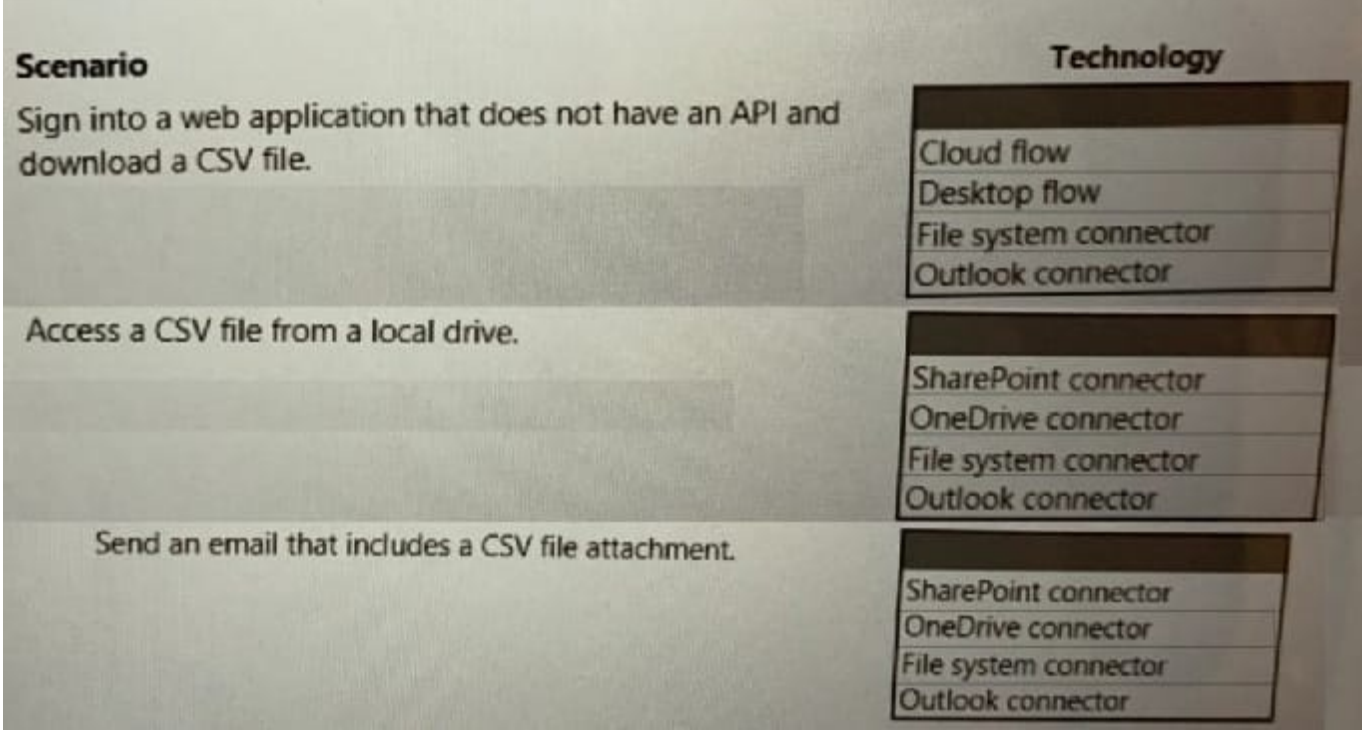

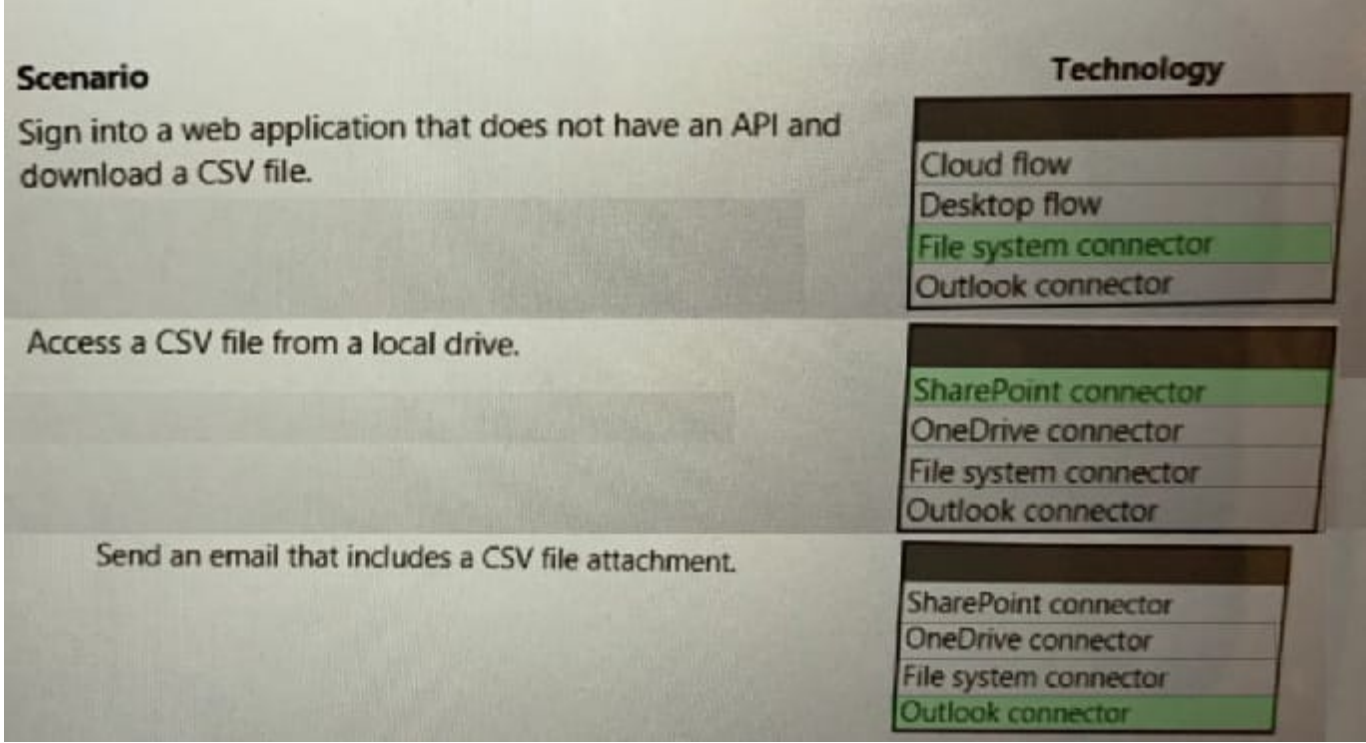

#### DRAG DROP

You are developing automation solutions for a company.

You need to use an environment variable in a cloud flow.

Which three actions should you perform in sequence? To answer, move the appropriate actions from the list of actions to the answer area and arrange them in the correct order.

Select and Place:

## **Actions** Add an environment variable to a solution. Create a cloud flow in a solution. Navigate to https://flow.microsoft.com. Navigate to https://admin.powerplatform.com. Select the desired environment variable. **Answer Area**

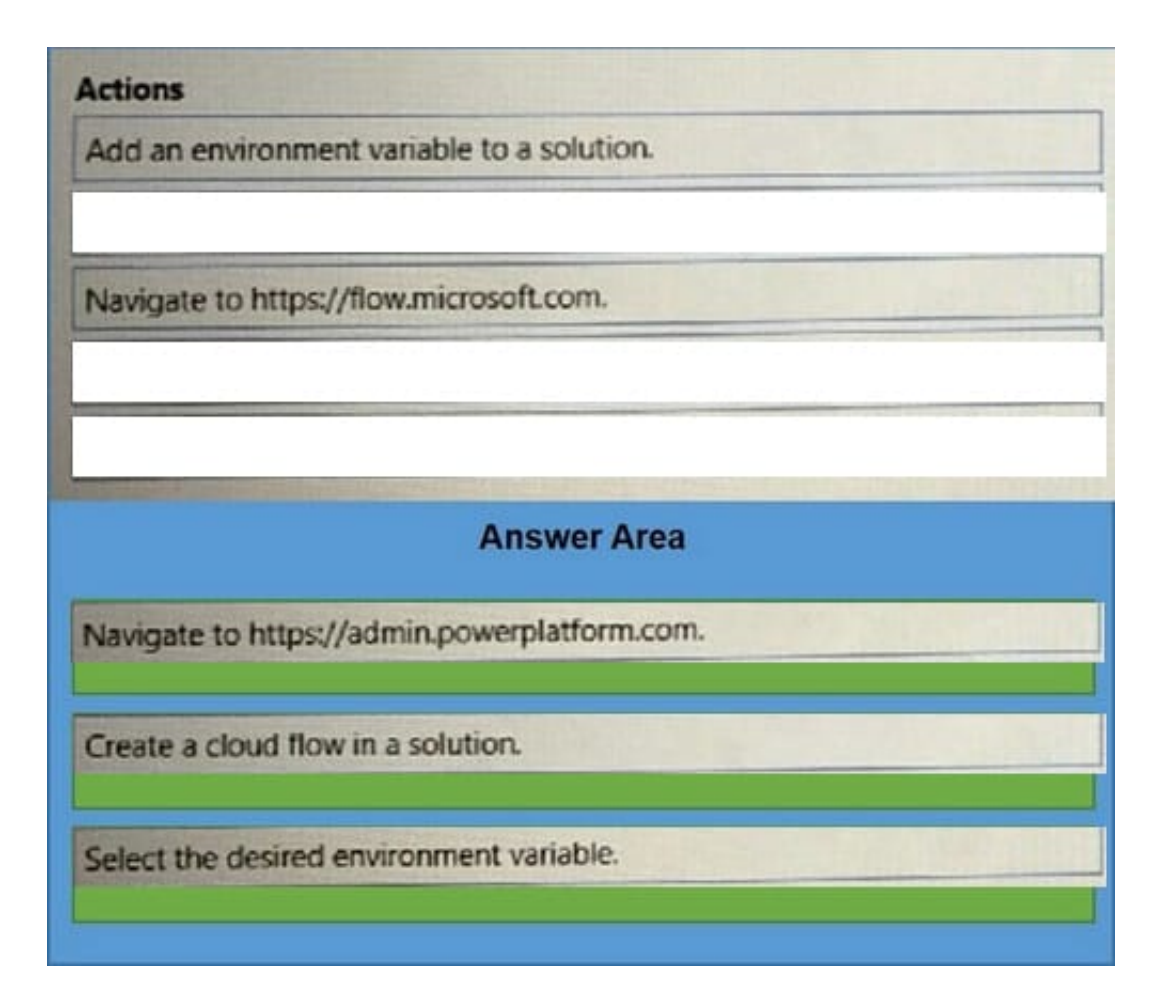

You develop a desktop flow. The flow performs five actions in sequence.

If an error occurs, you must restart the flow from the first action. You add the five actions to an On block error action.

You need to configure error handling.

- Which two actions should you perform? Each correct answer presents part of the solution.
- NOTE: Each correct selection is worth one point.
- A. Change the exception handling mode to Go to the beginning of the block.
- B. Select Continue flow run.
- C. Select Throw error.
- D. Change the exception handling mode to Go to next action.
- E. Configure an On error condition for the first action.

You need to configure the RailStatusUpdater cloud flow. What should you do?

- A. Create a JavaScript function to update the run mode values of each action within the desktop flow.
- B. Create an environment variable. Update each desktop flow action to read the variable.
- C. Manually update each desktop flow action to change the run mode.
- D. Create a desktop flow to update the run mode values of each action within the cloud flow.

#### Correct Answer: B

According to the scenario, you want to run the desktop flow actions in unattended mode when the cloud flow is triggered by a schedule, and in attended mode when the cloud flow is triggered manually. To achieve this, you can create an environment variable that stores the run mode value (attended or unattended) and use it as an input for each desktop flow action. This way, you can change the run mode value dynamically without having to manually update each action.